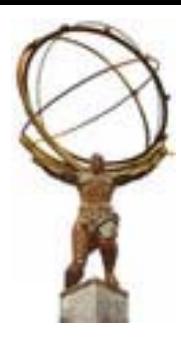

### **Athena and HEC Test Beam Reconstruction Tutorial Reconstruction Tutorial**

**October 12, 2001** 

### **CERN**

N. Kanaya, M. Marino, S. Rajagopalan, M. Wielers

### **Aims for the Tutorial Aims for the Tutorial**

- At the end of the day you should:
	- $*$  Be more familiar with terms and concepts in Athena
	- a Be able to understand code development of Algorithms
	- a Know some basics about HEC TB software and data structure in Athena
	- \* Be able to write simple analysis programs
- We will do that using a simple LArg calorimeter cell reconstruction code and the HEC TB software as example
- ♦ Tutorial based on Frascati Athena Tutorial and LArg **Tutorial**

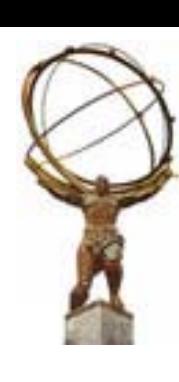

### **Tentative Schedule Tentative Schedule**

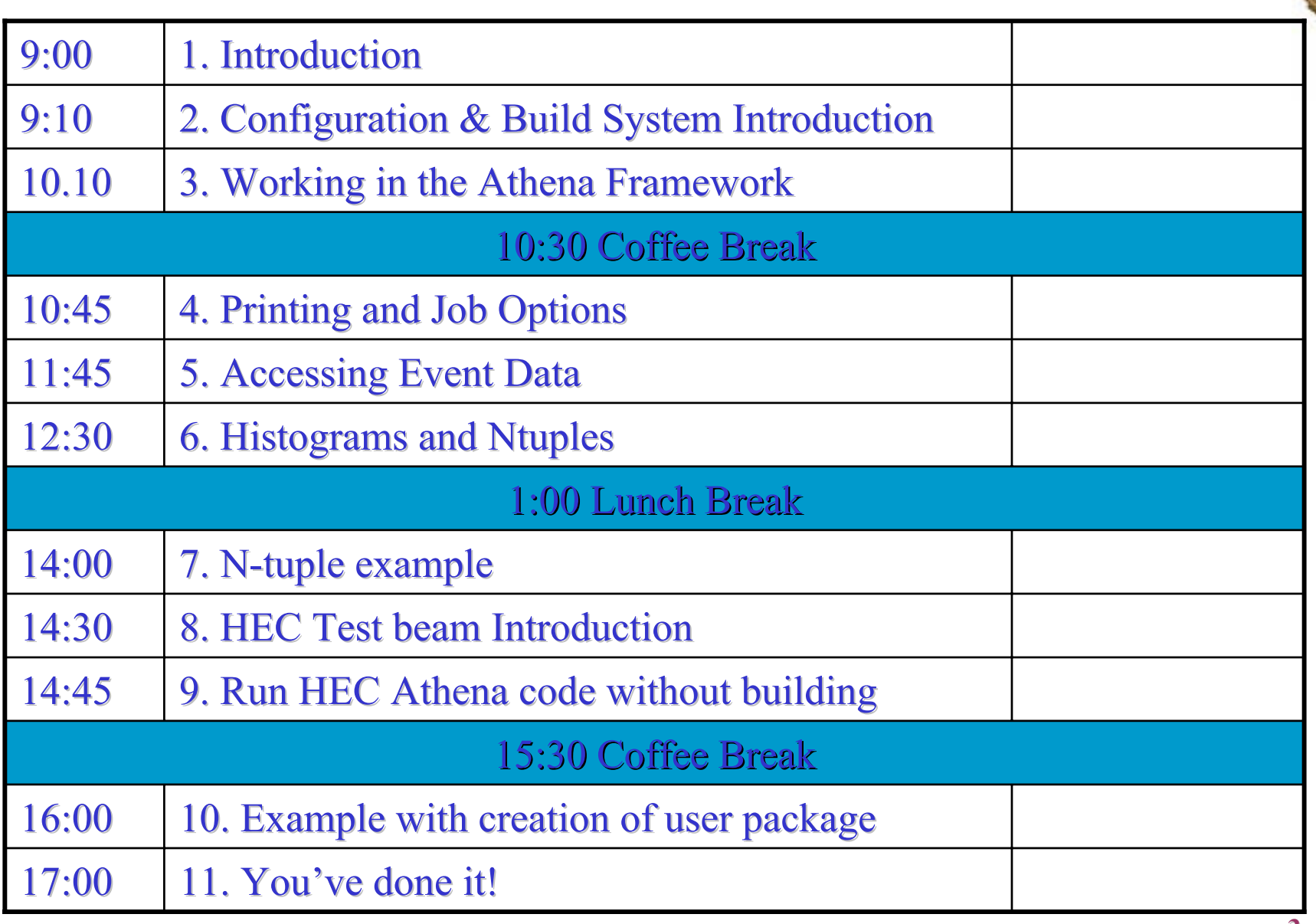

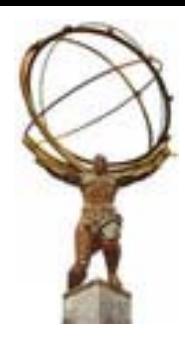

### **Configuration and Build System Configuration and Build System**

# **Objectives Objectives**

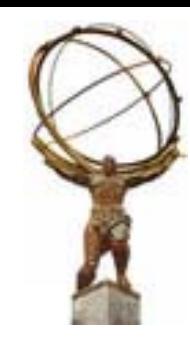

• After completing this session, you should be able to: \* Understand the basics of the Configuration Management \* Get a copy of a package from the repository a Know how to (re)build libraries and programs

### **The Student Accounts The Student Accounts**

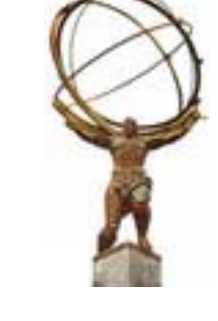

- $\bullet$  Each terminal has a unique student account a student1, student2, student3, …
- Log in to your student account a use the username pasted on your terminal
- **6 From there you must telnet to the ATLAS Linux boxes:** a The code will not work on the SUN boxes
- $\bullet$  telnet lxplus03N.cern.ch, N=1, 2, ... 0 a Use the username: atltr1, atltr2, atltr3, … atltr9, atltra, atltrb a password = ATLtrain

### **Setting up on your own account**

If you want to use the tutorial with your own account at CERN follow these steps

- $\,$  s Logon to an atlas linux machine, atlinux.cern.ch
- $\,$  # Type "zsh" if this is not already your default shell
- a The files for the tutorial are in /afs/cern.ch/atlas/project/training/LArTutorial
- a Run the setup script
- > source /afs/cern.ch/atlas/project/training/LArTutorial2/scripts/Setup\_Tutorial.sh
- $\,$   $\,$  This should setup the environment variables, including **\$LArTutorial**
- \* Goto an appropriete directory for the tutorial checkout and exercise, for example, a maxidisk area.
	- **If this area is different from \$HOME/maxidisk you have to change the aliases in the setup script.**
- a If you have problems with the exercises look at the solutions in \$LArTutorial/solutions

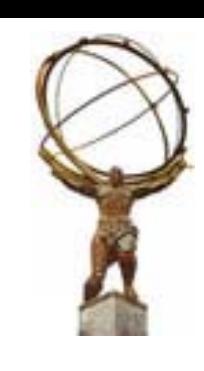

### **The Students Accounts The Students Accounts**

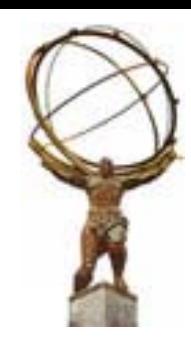

# $\blacklozenge$  Each account has its own maxidisk space:

- a cd maxidisk
- **6 Create working directory** a mkdir Tutorial a cd Tutorial
- $\bullet$  All exercises will be done within this directory and below
- $\bullet$  To set up some convenient aliases run the setup script
	- ¾ source /afs/cern.ch/atlas/project/training/LArTutorial2/ scripts/Setup Tutorial.sh

### **Convenient symbols Convenient symbols**

Alias:

goto source Changes working directory 'source area' goto\_header \_header Changes working directory 'header area' Changes working directory 'header area' goto\_build Changes working directory to 'build area' Changes working directory to 'build area' goto\_run Changes working directory to 'run area'

### Environment variables:

\$source\_area Env. Variable pointing to your source area \$build area Env. Variable pointing to your build area **\$run\_area Env. Variable pointing to your run area . Variable pointing to your run area** 

This should setup in addition the environment variable where our examples are located \$LArTutorial

**Oct 12, 2001** *Oct 12, 2001 Athena / HEC TB Tutorial* 

## **Setting up the ATLAS Software**

- ♦ Packages are maintained with Software Release Tools CMT
	- a Suite of tools and other facilities for the developers of relatively large and complex software systems.
	- \* Looks after the process of building and releasing products such as libraries and executables
	- a Version management is under CVS
- $\blacklozenge$  Warning: CMT is still being developed and has known problems a Changes in recommended instructions will occur
- $\bullet$  useful documentation
	- a CMT Manual:

**<http://www.lal.in2p3.fr/SI/CMT/CMT.html>**

 $\,$  W Using CMT in ATLAS

**<http://ghez.home.cern.ch/ghez/Temp/doc>**

**D. Quarries talk in september SW week**

♦ CMT itself can establish a login environment a You don't have to use it, but it makes life easier

### **Setting up the CMT Environment**

- $\bullet$  It involves the presence of a *requirements* file in your home or work directory
- 6Works with all supported shells (tcsh, zsh, bash, *etc.*)
- Needs to be modified to suit your needs
- 6 Typical things to change in requirements file: Typical things to change in requirements file:  $*$  Your location (CERN, BNL, etc.) **set CMTSITE "CERN"**
	- a The current base release

**set ATLAS\_RELEASE 2.1.1**

# **Setting up the CMT environment**

- ◆ Set up CMT environment
	- $\text{ }$  as cd
	- a cp \$LArTutorial/scripts/requirements .
		- **Do this in your home directory**
	- a source /afs/cern.ch/sw/contrib/CMT/v1r9/mgr/setup.sh
		- **Make CMT commands available**
	- a cmt config
		- **Environment set according to requirements files**
		- **setup.[c]sh created in your directory**
	- a source setup.sh –tag=egcs
		- **Set compiler option egcs or gcc**
		- **Default option if compiler not specified: egcs**
- 6Now your CMT path is setup correctly
- 6The above needs to be done once for your working package

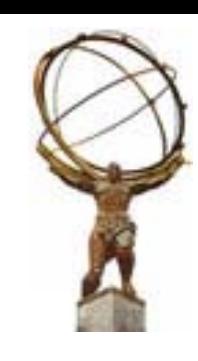

### **Setting up the CMT/Athena Environment (for example the next day) (for example the next day)**

- Each time you login you get the right environment for CMT by
	- a source setup.[c]sh
- $\bullet$  Rerun the "source setup.[c]sh" each time you change the requirements files
- $\bullet$  In case the setup.[c]sh is in your home directory you might put the "source setup.<sup>[c]sh"</sup> in your login script
- You can put the requirements file as well in another place (might be useful if you run several releases with different CMT version) different CMT version)

### **Setting up the CMT/Athena Environment (for example the next day) (for example the next day)**

- 6If you want to run again your athena program you have to set up the right environment
	- a Get right CMT environment
		- **source setup.[c]sh // in home directory**
	- a Set some more CMT environment variables for your release
		- **D. setCMTTTEST** *l***/ in Tutorial area (was created** 
			- **// by getfirstexercice)**
	- a Get environment set up for running athena TestRelease/cmt directory (goto\_build)
		- **source setup.[c]sh // in TestRelease/cmt**
- 6Hopefully you are not confused,…. I am
- 6Things will be cleaned up in the future...
- 6If you run tcsh you might have the message "word too long"
	- a cut your \$PATH down to the minimum
	- **a** e.g. use script \$LArTutorial/path
	- $\%$  zsh might reveal other problems, don't get frustrated....

### **Creating a Test Release Creating a Test Release**

- $\bullet$  Even if you just want to run an Athena version without building, the safest way (at the moment) is to checkout the TestRelease package a cmt co TestRelease
- $\blacklozenge$  This checkouts a skeleton package from CVS which you modify to control building other packages that you checkout
- $\bullet$  In this tutorial we do not check out the TestRelease but copy it from the tutorial area!!!
- $\blacklozenge$  Note that packages are checked out from CVS using the " cmt co" or "cmt checkout" command
	- a In general don't use the "cvs co" command
- You need not check out any other packages, unless you need to rebuild the libraries. Otherwise you can use the libraries from the release area.
- $\bullet$  Sometimes the A-Team may require you to check out and rebuild **packages such as: EventAthena, AthenaCommon, Zebra TDRCnv, McEventSelector, GaudiInterface .... Watch out for e-mail**

### **Creating a Test Release Creating a Test Release**

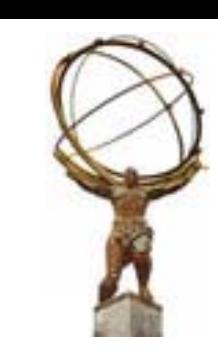

- $\bullet$  To create a TestRelease for this Tutorial go to your Tutorial area a cp \$LArTutorial /scripts/getfirstexercise .
	- a . getfirstexercise
- Look at the build script
	- a In TestRelease/cmt you have to add the packages you want to use in the requirements file
	- a Note, here you have another requirements file + setup.[c]sh. This one is for Athena!
	- a Typical things you might change in here
		- **A location for your "default" test release macro CMTTEST "\${HOME}/maxidisk/Tutorial"**
		- **The version of the GAUDI release (We're trying to avoid having to specify this)**
			- **macro**

**CMTGAUDI "/afs/cern.ch/atlas/offline/external/Gaudi/0.7.3"**

**Oct 12, 2001** *Oct 12, 2001 Athena / HEC TB Tutorial* 

### **Creating a Test Release Creating a Test Release**

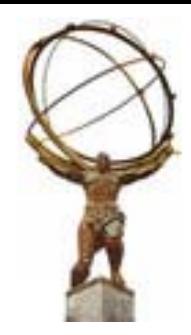

 $\,$   $\,$  Build all the checked out packages using

- **cmt broadcast cmt config**
- **cmt broadcast gmake**
- **Alternatively you could run "cmt config" and "gmake" in the cmt directory of the package you want to build**
- a Set up your run directory and and link some "standard" run files

## **Exercise 1 Exercise 1**

- ♦ Perform the general setup for CMT
- 6Run the script to build your TestRelease
	- a This will create the shared libraries for all the packages that you have checked out and install it. You need to do this only once for this Tutorial.
	- a Note: you will get quite some messages for incompatible versions for CLHEP, HTL and some missing libraries

**Ignore them and hope it runs….**

- a Try to understand what's done in the script
- $\bullet$  Run the athena executable ิ *a*thena
- $\bullet$  Does it work?
	- \* Yes: Great you got over the 1<sup>st</sup> hurdle!
	- **\* No: Cry for help**

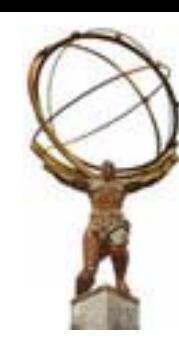

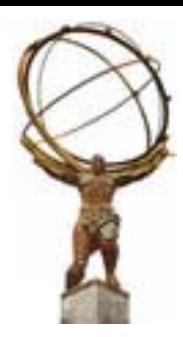

### **Working in the Athena Framework**

### **What is a Framework? What is a Framework?**

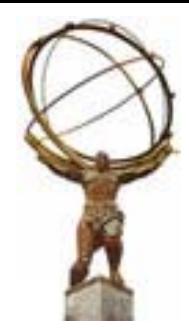

**6 Framework Definition [1,2]** 

 **Architectural pattern that codifies a particular domain. It provides the suitable knobs, slots and tabs that permit clients to use and adapt to specific applications within a given range of behavior.**

6In practice

> **A skeleton of an application into which developers plug in their code and provides most of the common functionality.**

> > [1] G. Booch, "Object Solutions", Addison-Wesley 1996

[2] E. Gamma, et al., "Design Patterns", Addison-Wesley 1995

**Oct 12, 2001** *Oct 12, 2001 Athena / HEC TB Tutorial* 

### **Framework Benefits Framework Benefits**

- $\triangle$  Common basis
	- a Everyone plugs in code in same framework
	- a Everyone uses the same services (no need to reinvent the wheel again and again)
- $\bullet$  Low coupling between concurrent developments a Smoother integration & organization of the development.
- $\triangle$  Robustness

 $*$  **Resilient to change (change-tolerant).** 

◆ Fosters code re-use

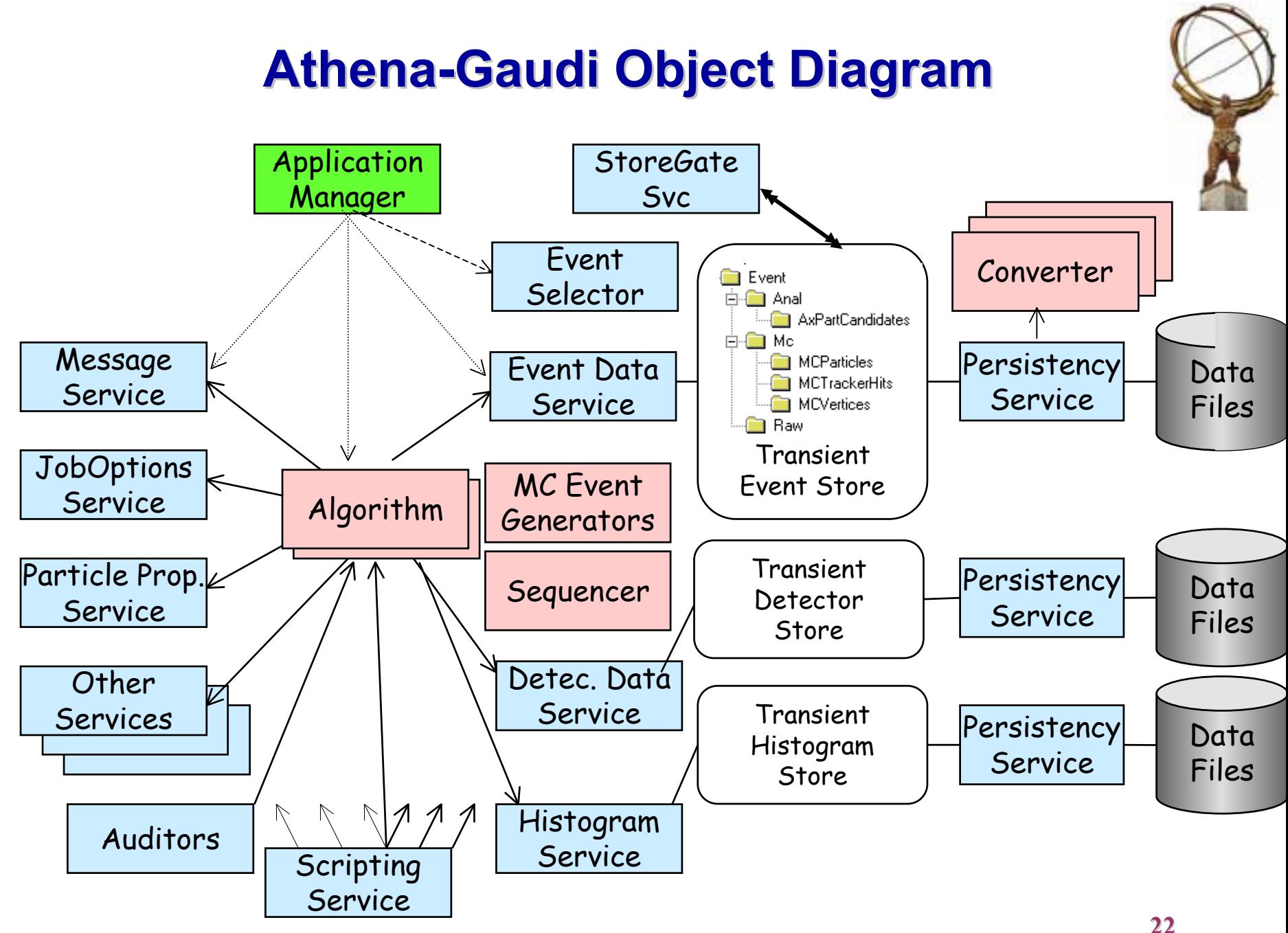

**Oct 12, 2001** *Oct 12, 2001 Athena / HEC TB Tutorial* 

### **Definition of Terms (1) Definition of Terms (1)**

- **4 Algorithms:** 
	- a Users write Concrete Algorithms
	- a Must inherit from Algorithm class
	- a Implements three methods for invocation by framework : **initialize(), execute(), finalize()**
	- a Can be simple or composite Algorithm **Composite Algorithms are made up of several sub-algorithms**
- **6 Data Object (Collection)** 
	- a Produced by Algorithms
	- a Atomic unit (visible & managed by transient data store) of data
	- a e.g., a Collection of Clusters produced by an Algorithm **Collection containing several Cluster Objects (Contained**

**Object)**

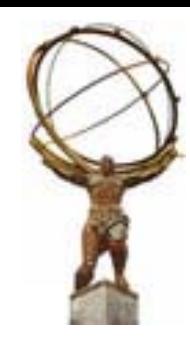

# **Definition of Terms (2)**

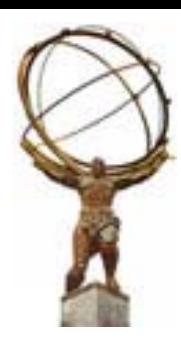

- ♦ Transient Data Store(s)
	- a Central service and repository for data objects (data location, life cycle, load on demand, …)
		- **Event store, detector data store, histogram store**
		- **Should be accessed via Storegate**
- $\bullet$  Services
	- a Globally available software components providing specific framework capabilities, e.g. Histogram service
- $\bullet$  Data Converter
	- a Provides explicit/implicit conversion from/to persistent data format to/from transient data
	- a Decouple Algorithm code from underlying persistency mechanism(s)

# **Definition of Terms (3) Definition of Terms (3)**

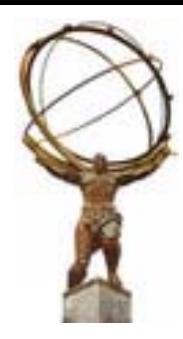

### $\bullet$  Properties

- a Control and data parameters for Algorithms and Services. Allow for run-time configuration. Specified via a startup text file (jobOption file) or Python script or from the scripting language shell
- ◆ Job Options files
	- a Conventional text file (default jobOptions.txt) used to control an Athena application configuration at run-time
- ◆ Auditors, sequences, Filters…
	- a See Athena documentation

### **Algorithm & Transient Store Algorithm & Transient Store**

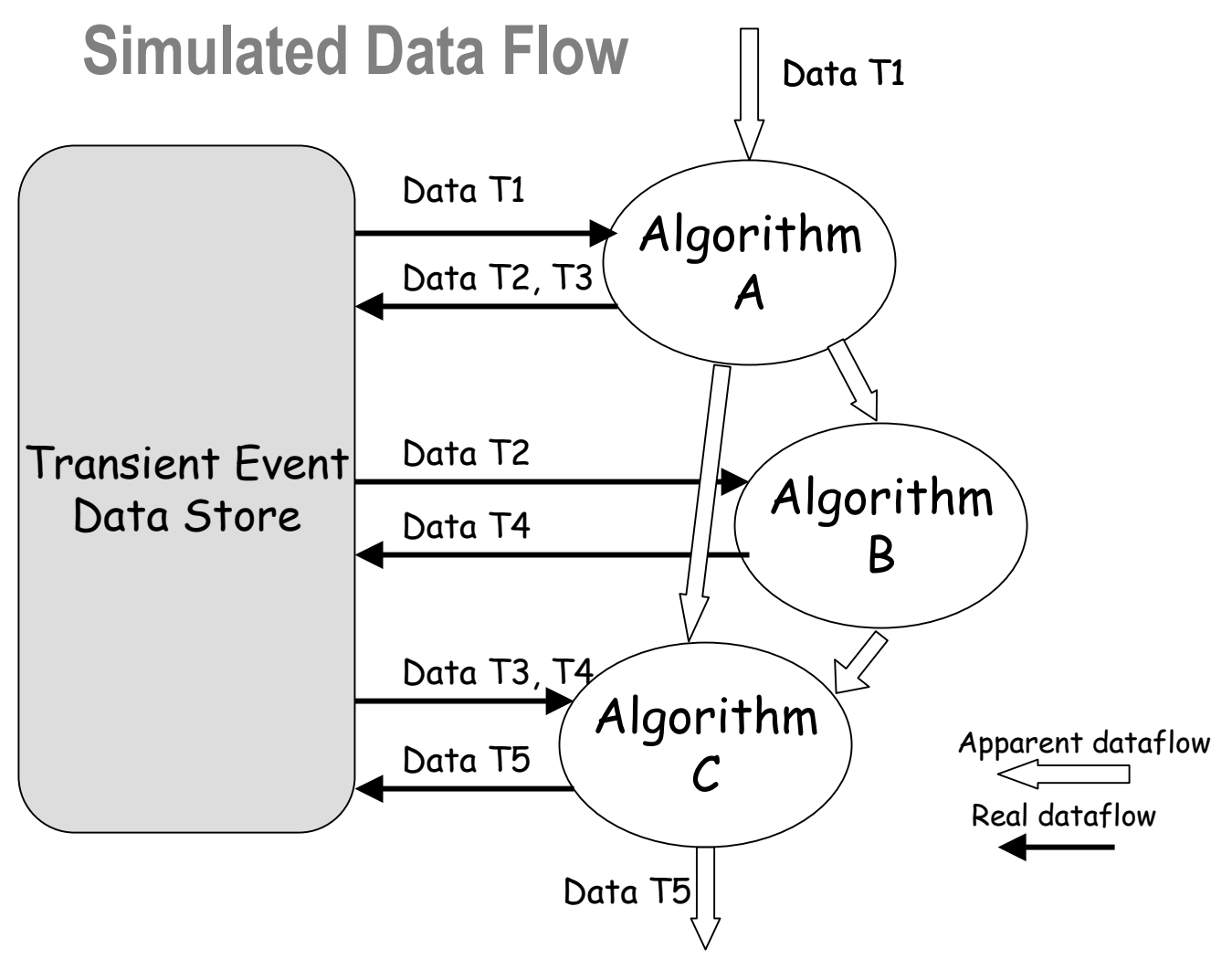

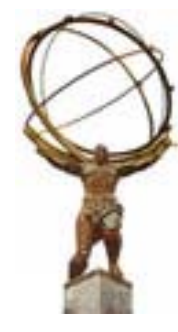

### **Accessing Services Accessing Services**

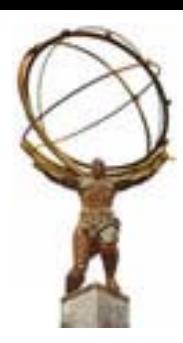

- 6 Within the Algorithm services are readily accessible. Within the Algorithm services are readily accessible.
- $\blacklozenge$  The most common are:
	- a msgSvc( ) [or messageService( )]
	- $\quad$  a eventSvc() [or eventDataService()]
	- $\quad$  histoSvc( ) [or histogramDataService( )]
	- $\quad$  mtupleSvc() [or ntupleService()]
	- $\quad \quad \text{a}$  detSvc( ) [or detDataService( )]
	- a service<T>(…) generalized access to Services
	- a serviceLocator( )

# $\bullet$  And more…

6

### **Documentation Documentation**

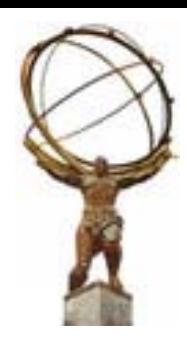

- 6Athena User Guide v1.3.0 - new version in preparation & release notes
- 6 Gaudi Developer Guide v7
	- a Both from http://atlas.web.cern.ch/Atlas/GROUPS/SOFTWARE/OO/archite cture/General/index.html
- $\triangle$  Athena Examples
	- a http://atlas.web.cern.ch/Atlas/GROUPS/SOFTWARE/OO/archite cture/General/Tech.Doc/Build/ReleaseNotes.txt
- $\triangle$  LAr Tutorial
	- a http://atlas.web.cern.ch/Atlas/GROUPS/LIQARGON/ software/Reconstruction
- $\triangle$  Athena Tutorial
	- a http://atlas.web.cern.ch/Atlas/GROUPS/SOFTWARE/OO/ architecture/General/Tutorial/18may01

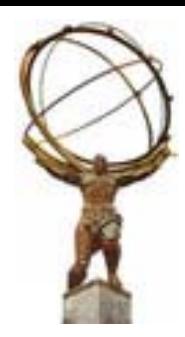

### **Printing and Job Options Printing and Job Options**

# **Objectives Objectives**

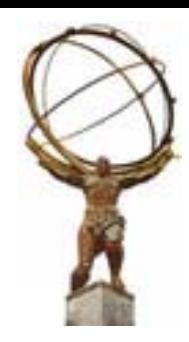

- After completing this session, you should be able to: **\* Know how to print.** 
	- $\,$   $\,$  Know how to steer algorithms with job options.
	- $\,$  **Know basic job options.**

### **Message Service Message Service**

6**Include header file:** 

a #include "Gaudi/MessageSvc/MsgStream.h"

- $\bullet$  To print message:
	- **a MsgStream log(msgSvc(), name());**
	- a log << MSG::INFO << "Hello there" << endreq;
- 6Use of the MsgStream class
	- $\ast$  **Different levels of printing OutputLevel:**

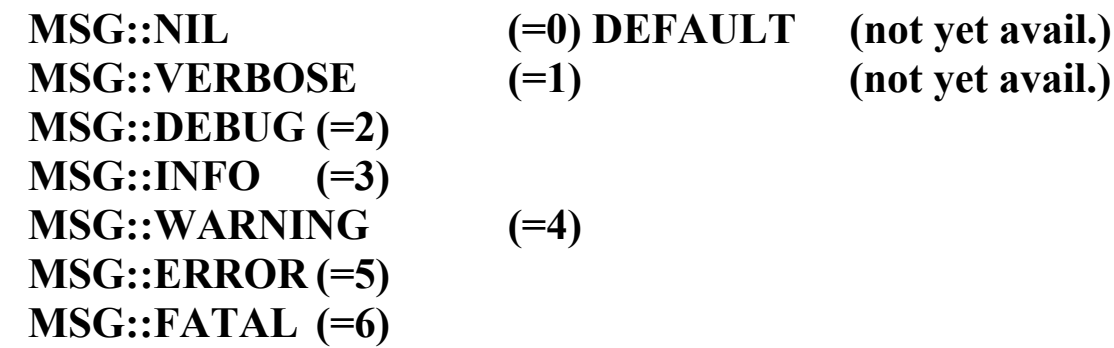

6Message Level specified in jobOptions file:

a MessageSvc.OutputLevel = 3;

- $\bullet$  Settable per Algorithm:
	- a MyAlgorithm.OutputLevel = 2;

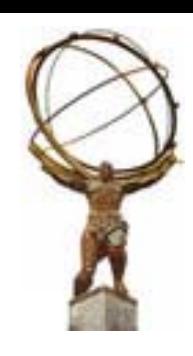

### **Athena job configuration Athena job configuration**

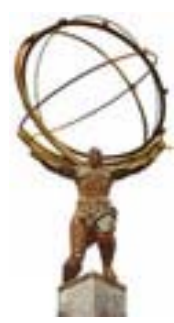

- $\bullet$  Job is essentially steered by a conventional text file. Future options are:
	- a Database
	- a Scripting (interactive session) under development but already in working shape
- Options & properties are accessed through framework interfaces, IJobOptionsSvc or IScriptingSvc - when scripting is activated - .

**With reference to the past, think of** *data cards***. But it is more than that!**

# **JobOptions details JobOptions details**

**Standard Configuration** #include "Atlas\_TDR.UnixStandardJob.txt" Maximum number of events to execute ApplicationMgr.EvtMax  $=$   $\le$  integer> Component libraries to be loaded ApplicationMgr.DLLs  $+=$  {<comma separated array of string>} Top level algorithms: "Type/ObjectName" ApplicationMgr. TopAlg  $+=$  { $\le$ comma separated Array of string>} string>}

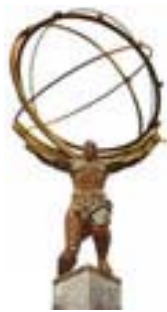

In jobOptions.txt

# **JobOptions JobOptions details details**

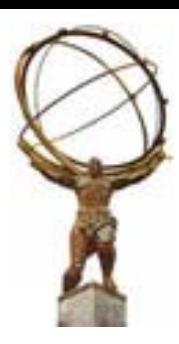

If you want to run the same algorithm twice with different parameters, give for example

ApplicationMgr.TopAlg += {SimpleCellBuilder/CellBuilder1,

SimpleCellBuilder/CellBuilder2}

CellBuilder1.EThreshold = 0.5;

CellBuilder2.EThreshold = 2.0;

**Comments** 

Preceded by // Preceded by //

Include other jobOptions

#include "jobOptions\_SimpleCell.txt"

### **Exercises Exercises**

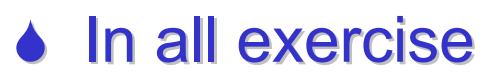

#### a After each code modification, issue:

- **goto\_build**
- **cmt broadcast gmake**

 **goto\_run athena**

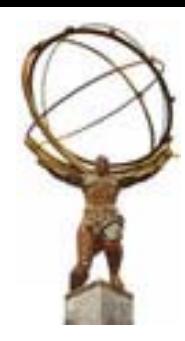

### **Exercise 2a: MsgStream**

- $\blacklozenge$  Print messages with MsgStream  $*$  **Goto source area and edit SimpleCellBuilder.cxx** a Add some prints using different print levels **in initialize(), execute() and finalize()** MsgStream log(msgSvc(), name()); log << MSG::INFO << "SimpleCellBuilder" << endreq; a Compile in build area cmt broadcast gmake a Goto run area athena
	- a Change print level in jobOptions.txt file and try again

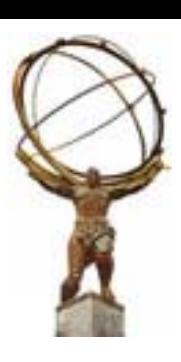

### **Declare algorithms properties Declare algorithms properties**

### Declare property variable as data member (\*.h)

```
class SimpleCellBuilder : public Algorithm
  private: private:
```

```
...double m EThreshold;
string m CellContainerName;
...
```
};

### Declare the property in the Constructor (\*.cxx)

```
SimpleCellBuilder::SimpleCellBuilder( <args> )
```

```
: <initialization> : <initialization>
```

```
{
```

```
declareProperty ("EThreshold", m EThreshold);
declareProperty ("SimpleCellContainerName",
m CellContainerName);
```
...

### **Hands On: Set Properties Hands On: Set Properties**

◆ Set properties in jobOptions file a C++ like syntax **CellBuilder.EThreshold = 0.5; CellBuilder.SimpleCellContainerName <sup>=</sup> "MyCellContainer"**

<Object name>.<Property name>=<Property value>

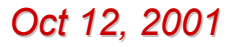

**Oct 12, 2001** *Oct 12, 2001 Athena / HEC TB Tutorial* 

### **Exercise 2b Exercise 2b**

- $\bullet$  Add a property to SimpleCellBuilder, namely the name of  $\mu$ the SimpleCellContainer. We'll fill this container in the next part of the exercise
- $\blacklozenge$  Add a message to print out the name of the container name
- ♦ Declare a name for the SimpleCellContainer in jobOptions.
- $\bullet$  Compile and run

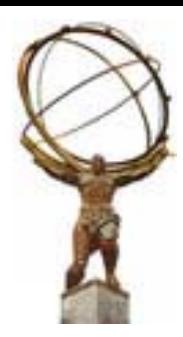

### **Data Access via StoreGate**

# **Objectives Objectives**

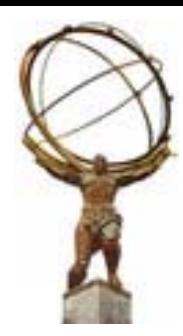

- After completing this lesson, you should be able to:
	- \* Understand how objects are delivered to user algorithms.
	- a Retrieve objects from the event data store within an algorithm.
	- a Operate on objects collections.

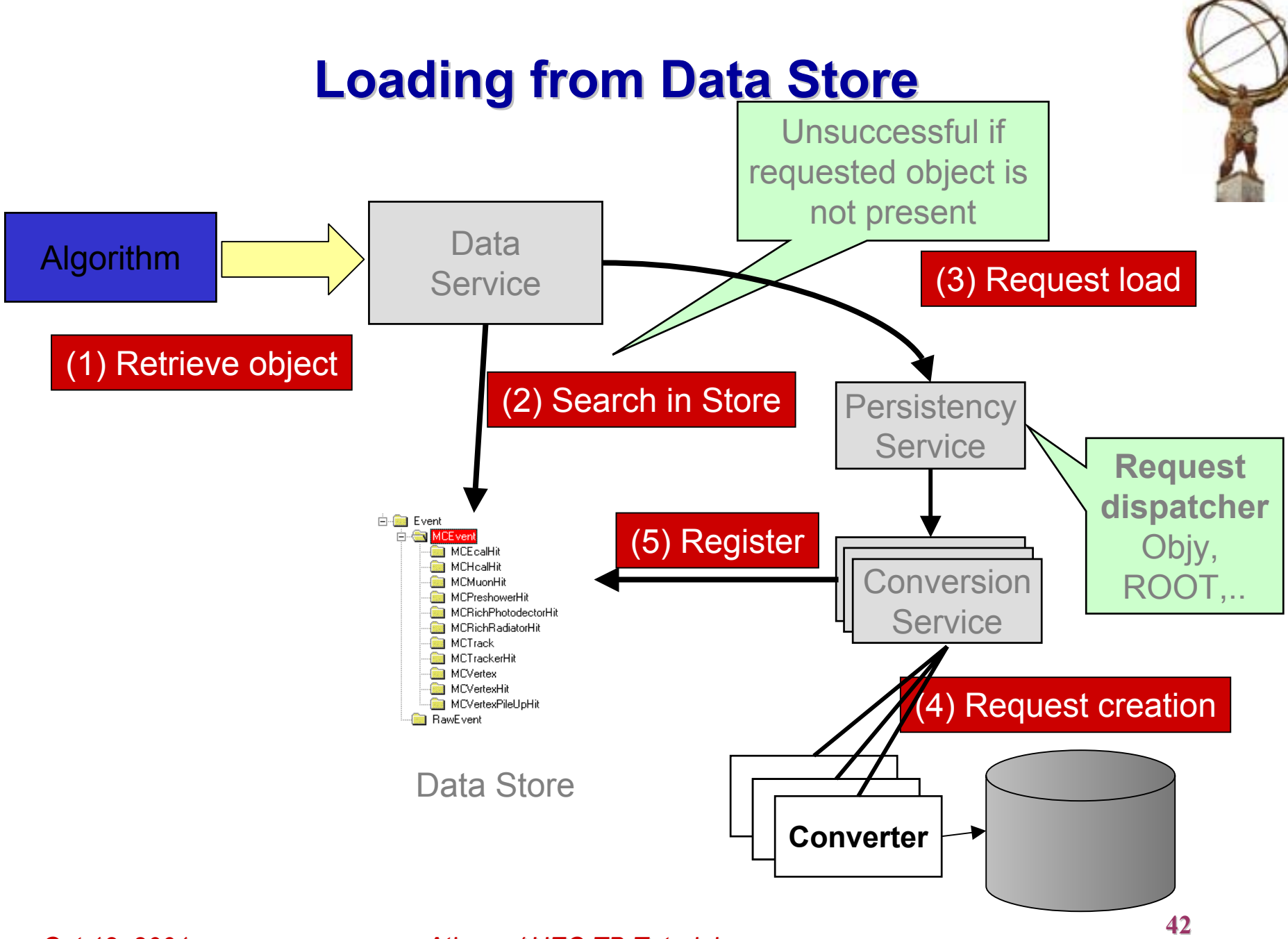

**Oct 12, 2001** *Athena / HEC TB Tutorial* 

### **StoreGate: the Athena Transient Store the Athena Transient Store**

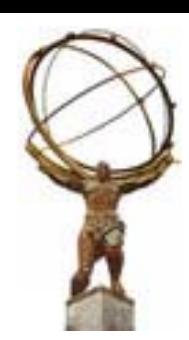

• Objects of arbitrary type can be posted to SG a no need to inherit from DataObject or ContainedObject (it does not hurt either)

a works with STL and STL-like containers (including ObjectVector). Can support custom ones (HepMC)

• Type-based hierarchy, type-safe access a no need to specify (and propagate!) object "paths" a object type is primary key, can retrieve *all* CellCollections or the *default* onea compiler checks type of retrieved objects a optional "secondary key" (not only strings) allows to identify a specific data object

### **StoreGate Access StoreGate Access**

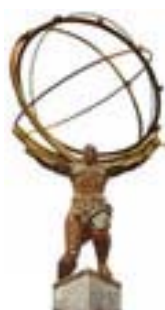

- ♦ StoreGate, like Gaudi TDS, own recorded objects, The TDS expects full ownership.
	- a Do not destroy existing objects! SG will delete them for you at the right time
	- $\,$  s It's not yours!
		- **typically results in an access violation!**
	- a the data store is responsible for calling the corresponding *delete* operator at the end of each event.
- ◆ "Almost const" access
	- a You can't modify an object you retrieve
		- **compiler error!**
	- a you can, when recording an object, allow downstream algos to modify it
		- **use sparingly!**

### **The SimpleCellBuilder Example**

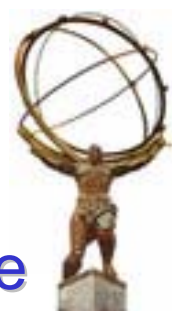

This Example will demonstrate how to store and retrieve data objects from the Transient Data Store.

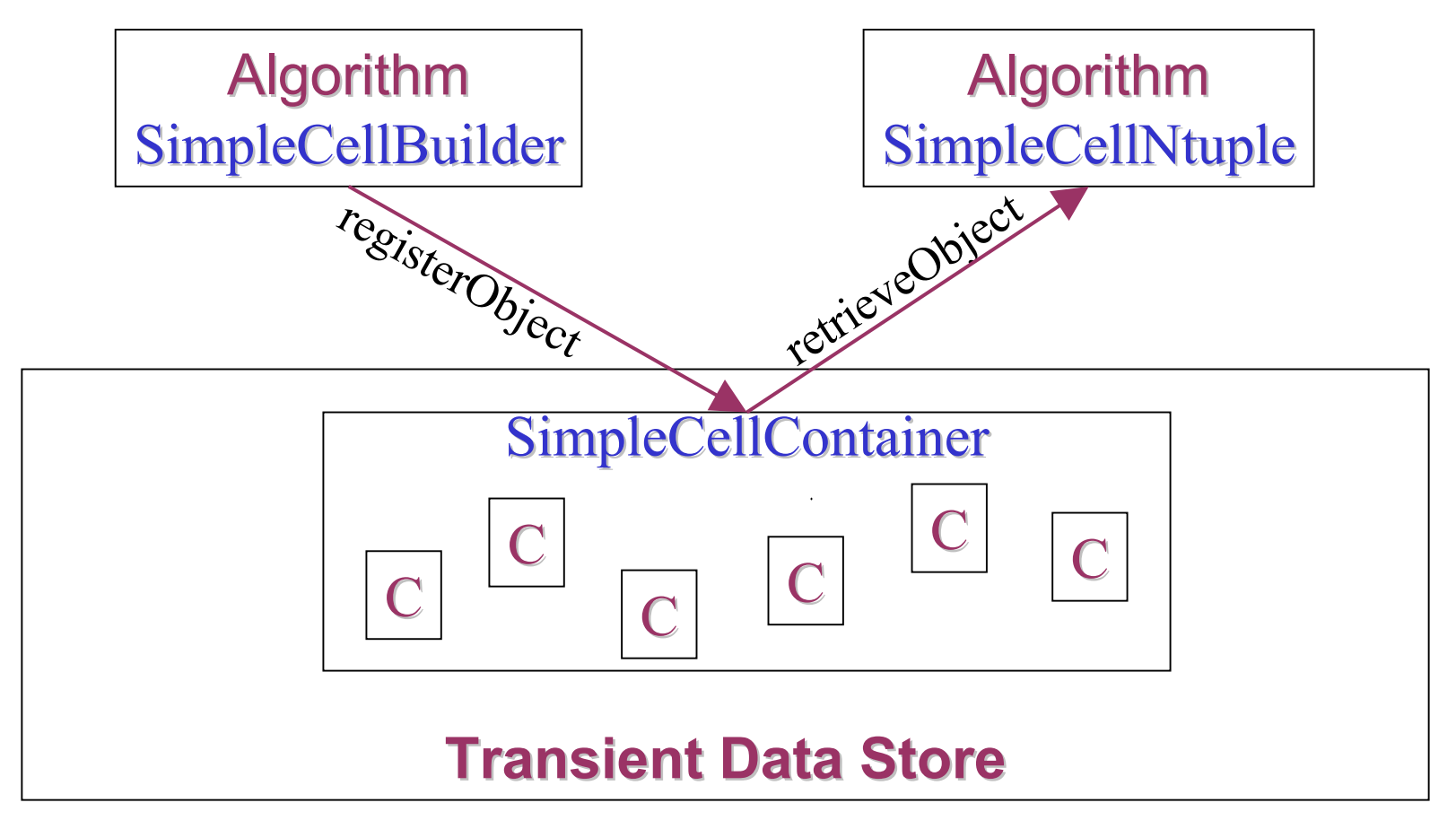

# **Registering & Retrieving from TDS via SG Registering & Retrieving from TDS via SG**

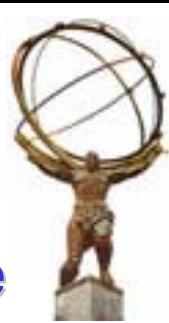

 $\bullet$  In the initialize step get pointer to the StoreGate service StatusCode sc=service("StoreGateSvc", m\_storeGate) If (sc.isFailure()) { print error message;

return StatusCode::FAILURE;}

Declare m\_storeGate as a private data member in your header file

 $\bullet$  To register (record) a SimpleCellContainer:

StatusCode sc = m\_storeGate→record(ptr\_container,

m\_CellContainerName);

if ( sc != StatusCode::SUCCESS) { print some error message }

ptr\_container = pointer to the SimpleCellContainer object CellContainerName is a name given to this CellContainer

# **Registering & Retrieving from TDS via SG Registering & Retrieving from TDS via SG**

### $\bullet$  To retrieve this object:

- Const DataHandle<SimpleCellContainer> cellcontainer;
- StatusCode sc=m storeGate→retrieve(cellcontainer, m\_CellContainerName)
- Use the DataHandle as a pointer
- CellContainerName is the given name while registering this object

### **Exercise 2c: Exercise 2c:**

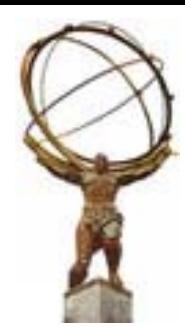

- 6In SimpleCellBuilder you have two data objects: a SimpleCellContainer & SimpleCell
- $\bullet$  In the initialize pointer to StoreGate Service is already set
- $\bullet$  In the execute method of SimpleCellBuilder():
	- a Register the SimpleCellContainer in the TDS
		- Container name specified in last example 2b in the jobOptions; take that one
	- a Check the return status and issue a success message or an error
	- a Look at the loop that makes SimpleCell and puts them in the container: In particular, look at the use of a gaussian random number generator.

### **Exercise 2c Exercise 2c**

- You have two algorithms:
	- a SimpleCellBuilder & SimpleCellNtuple
	- a Add SimpleCellNtuple in the program execution
	- a Make sure the CellContainerName in the SimpleCellBuilder and SimpleCellNtup are the same
- **↓ Run**
- $\bullet$  Start PAW and look at the produced ntuple SimpleCell.ntup

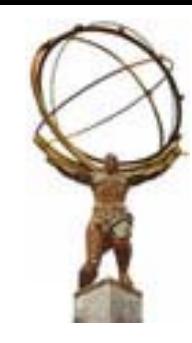

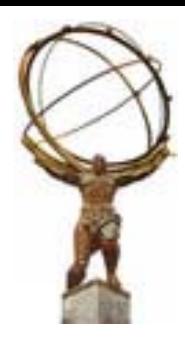

### **Histograms & Ntuples**

### **Histograms & Ntuples**

 $\bullet$  One of they key tools in HEP **\* Wheel not being reinvented** a Usage and function closely matching HBOOK **book & fill**  $\bullet$  Kept in TDS in their own areas a /NTUPLES and /stat

a managed by NTupleSvc and HistogramSvc

- $\bullet$  Persistency
	- a HBOOK
	- a ROOT

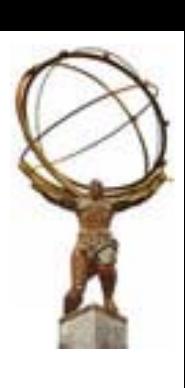

### **Histograms - Good To Know...**

- **6 Histograms are kept in special TDS area** a unlike the event, it is not cleared with each new event a same access mechanism as other DataObjects
- $\bullet$  If not saved they are lost
	- a histograms are kept in memory
	- a must be registered with the TDS and saved at end of job

# **Booking 1-d Histograms**

 $\bullet$  Through the Histogram service

```
IHistogram1D* multiplicityH1D =
```
histoSvc()->book("/stat/myhist/1",

"Visible chargedMultiplicty",

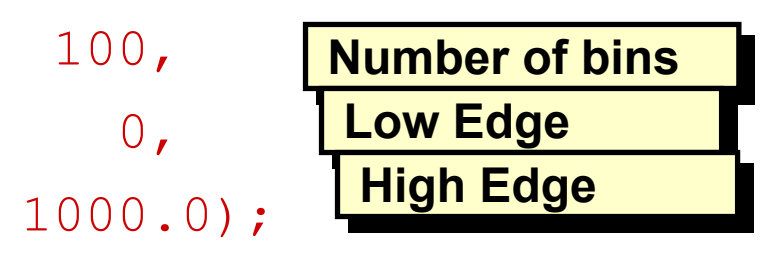

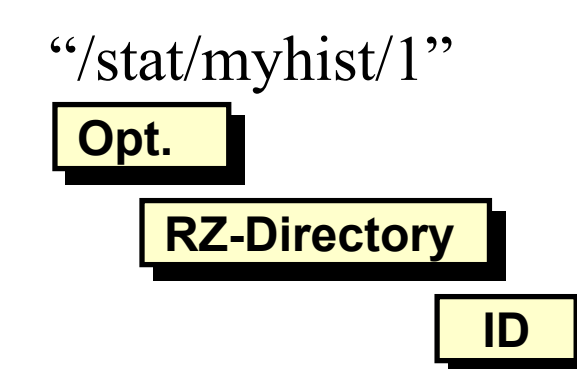

**Theory: Histogram identifier (short name) Theory: Histogram identifier (short name) Practice: HBOOK histogram ID Practice: HBOOK histogram ID** "/stat/myhist/1"

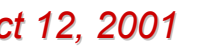

# **Booking 2-d Histograms**

### $\bullet$  Through the Histogram service

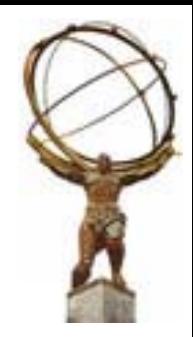

IHistogram2D\* multiplicityVsEnergyH2D =

histoSvc()->book("/stat/myhist/2",

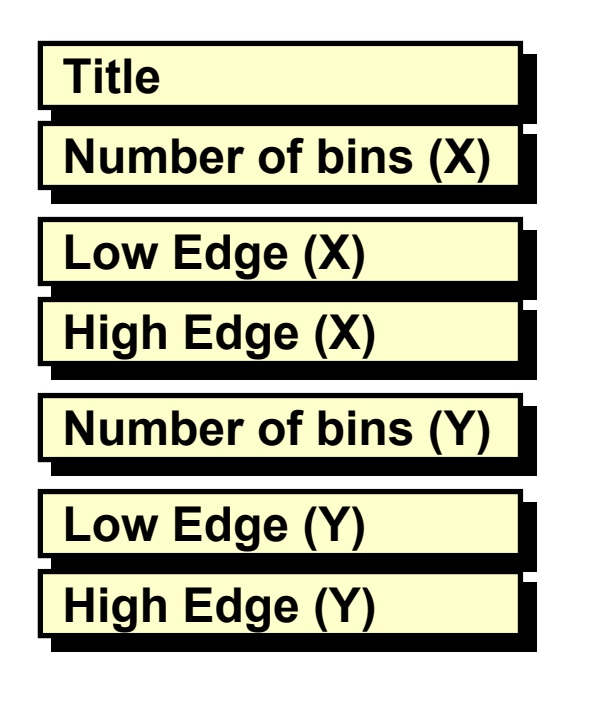

"MultiplictyvsEnergy(GeV)", 100, 0.0, 1000.0, 50, 0.0, 500.0);

# **Filling Histograms**

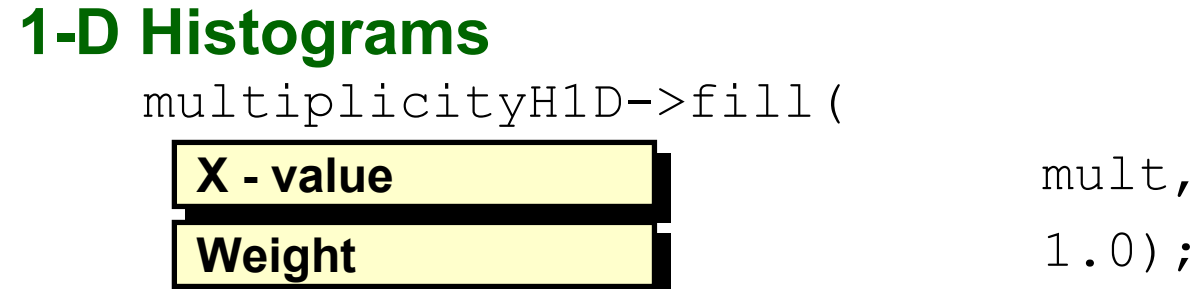

#### **2-D Histograms**

multiplicityVsEnergyH2D->fill(

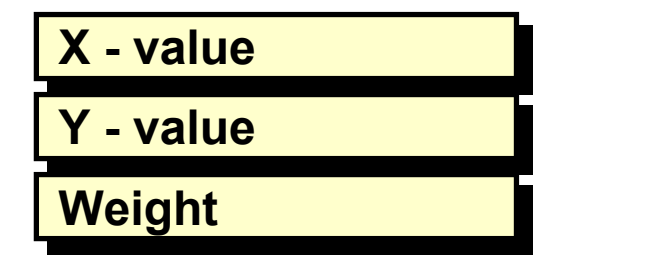

mult, energy, 1.0);

### **Calls similar to HBOOK HF1 & HF2 Calls similar to HBOOK HF1 & HF2**

**Oct 12, 2001** *Athena / HEC TB Tutorial* 

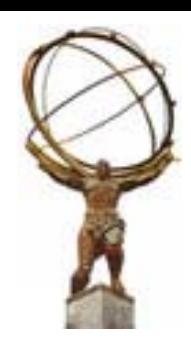

### **Histogram Persistency Histogram Persistency**

◆ In jobOptions file a Load the relevant shared library **ApplicationMgr.DLLs += {"HbookCnv"}/ {"RootHistCnv"};** a Specify persistency (accordingly to shared lib) **ApplicationMgr.HistogramPersistency <sup>=</sup>**  $\Box$  **"HBOOK" / "ROOT" / "NONE" (default);** a Specify name of output file, e.g., **HistogramPeristencyService.OutputFile <sup>=</sup> "myana.hbook" / "myana.rt";**

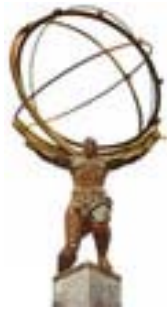

### **Ntuples - Good To Know...**

- $\blacklozenge$  Unlike histograms they cannot be kept in memory  $*$  rows are constantly added **size of Ntuple is not constant**
- $\bullet$  Like all other data reside in a Data Store
	- **Same access mechanism**
- ♦ Both column-wise and row-wise Ntuples are supported

# **Booking A Ntuple**

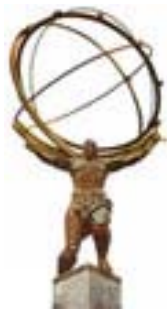

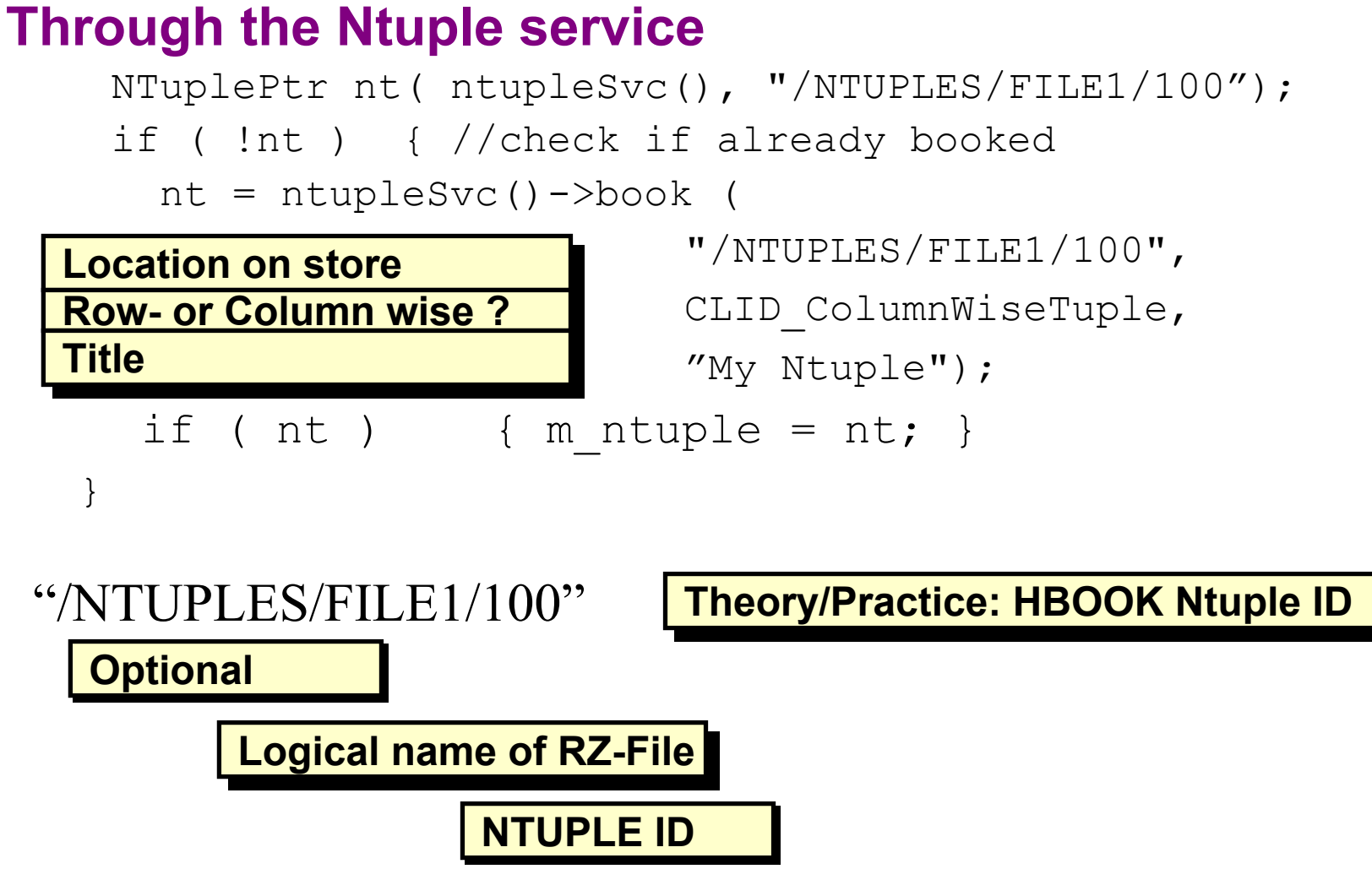

**Oct 12, 2001** *Oct 12, 2001 Athena / HEC TB Tutorial* 

# **Define Ntuple Columns**

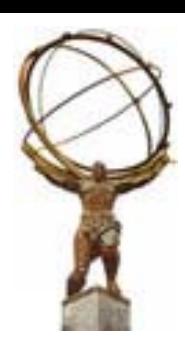

**Index IndexArray Array withwithindexindex**  $\bullet$  For column-wise, variable must first be declared as data members of the class  $*$  Item, Array, Matrix of type bool, float, long NTuple::Item<long> m\_ntrk; NTuple::Item<float> m\_energy; NTuple::Array<float> m\_mom; NTuple::Tuple\* p\_nt1;  $\triangle$  After the Ntuple is booked  $if (nt1)$ status = nt1->addItem("Ntrack, m\_ntrk, 0,5000); status =  $nt1$ ->addItem("Energy", m\_energy); status = nt1->addItem("Momentum", m ntrk, m mom);

```
}
```
# **Filling Ntuples**

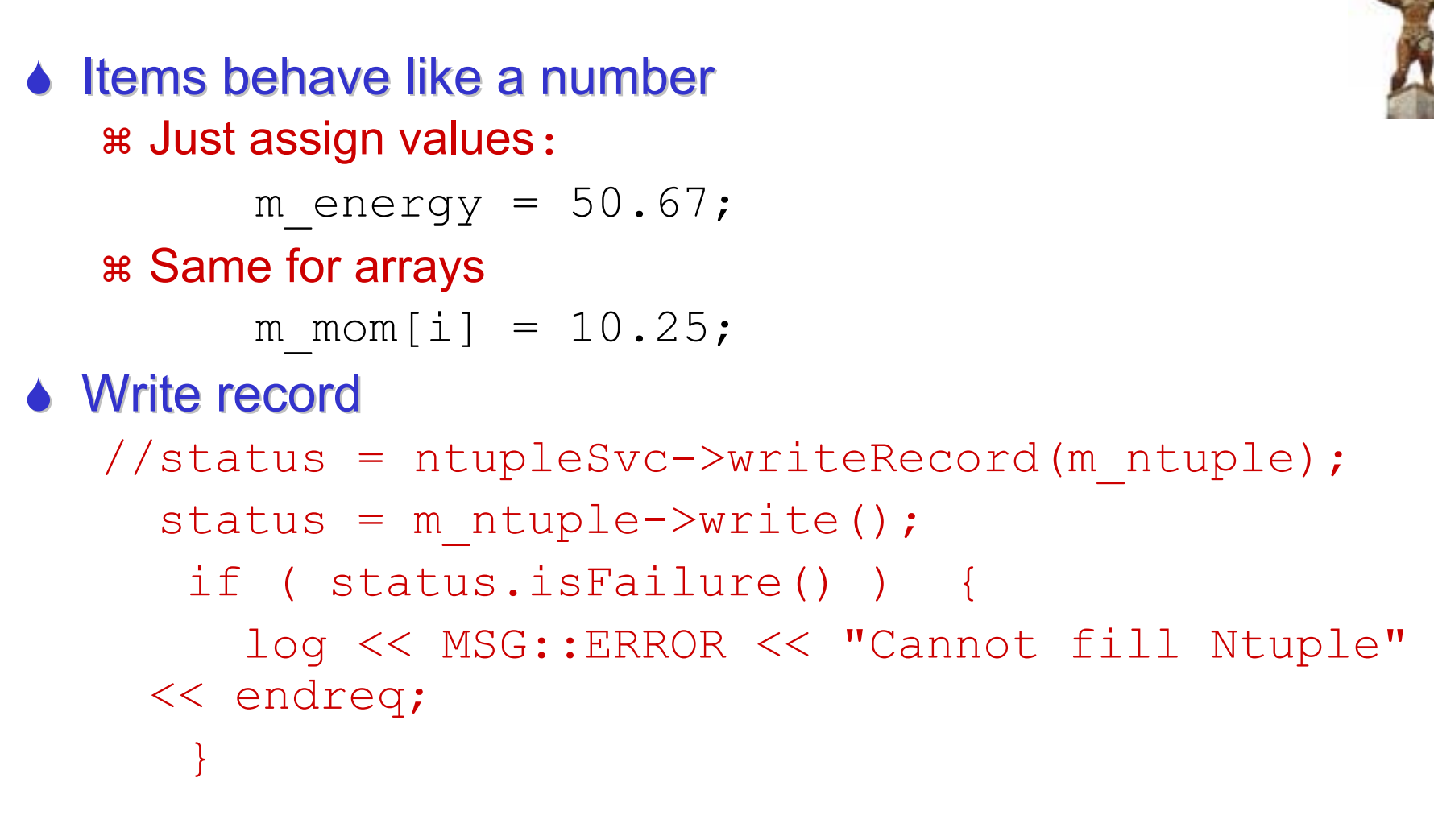

### **Ntuple Persistency**

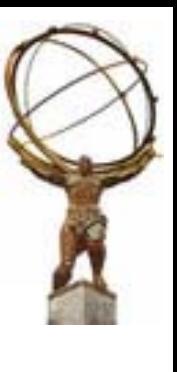

### **In job options specify output files**

NTupleSvc.Output = { "FILE1

**Technology: HBOOK Technology: HBOOK**

DATAFILE='myana.ntup' OPT='NEW'  $TYP='HBOOK' " };$ 

NTupleSvc.Output = { "FILE1

**ROOT ROOT**

DATAFILE='myana.ntup' OPT='NEW' TYP='ROOT'" };

# **Exercise 3**

♦ Add some more variable in SimpleCell Ntuple a Add eta and phi of the cell a In .h file, add private data member a In initialize(), add variables to ntuple,  $\ast$  In execute(), fill eta/phi in ntuple a Compile and build a Can you find your new variables in ntuple?